life-changing technology

## Oticon Companion App Quick Guide

Oticon Companion app is the new, all-in-one solution that allows for **easy control of hearing aids.\*** Features include finding my hearing aids, managing connected devices, and **receiving remote counseling and adjustments from a hearing care provider via RemoteCare, now conveniently located in the Companion app.** If Apple Watch compatibility, HearingFitness and advanced tinnitus options are not required, it is recommended to download the Oticon Companion app.

| oticon        | oticon                                                                                                    |
|---------------|----------------------------------------------------------------------------------------------------|
| Companion app | ON app                                                                                                    |
| x             | X                                                                                                    |
| x             | X                                                                                                    |
| x             | X                                                                                                    |
| x             | X                                                                                                    |
| x             | X                                                                                                    |
| x             | X                                                                                                    |
| x             | x                                                                                                    |
|               | x                                                                                                    |
| x             | X                                                                                                    |
| x             |                                                                                                    |
| x             | X                                                                                                    |
|               | X                                                                                                    |
|               | X                                                                                                    |
| X             |                                                                                                    |
| X             |                                                                                                    |
| X             |                                                                                                    |
|               | Companion app   X   X   X   X   X   X   X   X   X   X   X   X   X   X   X   X   X   X   X   X   X   X   X   X   X   X   X   X   X |

\*\*Oticon RemoteCare app is no longer available. Please encourage users to download the Companion app to have access to RemoteCare via the Companion app.

\*\*\*SpeechBooster is only available in the Oticon Companion app for Oticon Real™ users.

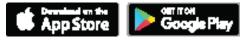

Apple, the Apple logo, iPhone, iPad, and iPod touch are trademarks of Apple Inc., registered in the U.S. and other countries. App Store is a service mark of Apple Inc. Android™, Google Play, and the Google Play logo are trademarks of Google LLC.

\*Compatible Oticon hearing aids with Bluetooth® Low Energy technology. iPhone® and iPad® must be running iOS operating system software version 14.0 or later for Oticon ON app and 15.0 or later for Oticon Companion app. Android devices must have operating system software version 8.0 or later. To check for compatibility, visit: Oticon.com/support/compatibility

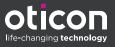

## Main screen overview

The image below is the main screen for the Oticon Companion app.

## To access volume and mute controls

- A. On the tab bar, tap **Sound**.
- B. Volume level indicator The value 0 is the startup volume
- C. To increase or decrease the volume, move the slider(s) up or down or press the +/- buttons.
- D. To switch between volume control in one or both hearing aids, tap the slider button.
- E. To mute or unmute the hearing aid microphones, tap the mute button.
- F. More Benefits tab: Allows access to Help & Support and RemoteCare.
- G. Navigation bar
- H. Program
- I. Streaming Equalizer Equalizes sound streamed from a phone or accessories to the hearing aids, such as music, sound from the TV adapter, and phone calls.
- J. Remote Microphone Turn the iPhone or iPad into a microphone and stream surrounding sound directly to the hearing aids.
- K. SpeechBooster Reduces background noise and helps your patient focus on conversation.

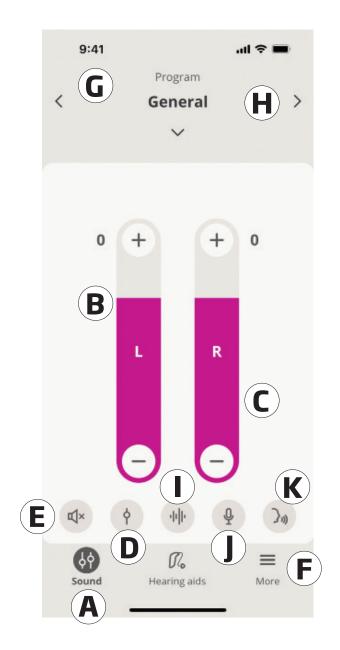

For additional information on how to use the Companion app, please refer to the Instructions for Use located in **More Benefits Tab > Help and Support > Instructions for Use.** 

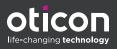